# Laboratorium Techniki Obliczeniowej i Symulacyjnej

Ćwiczenie 10. Metody numeryczne rozwiązywania układów równań liniowych.

Opracował: dr inż. Sebastian Dudzik

# **1. Cel ćwiczenia**

Celem ćwiczenia jest zapoznanie się z algorytmami numerycznymi przetwarzania macierzy i wyznaczników, wykorzystywanymi w rozwiązywaniu liniowych układów równań, w szczególności metodami dokładnymi.

## **2. Wprowadzenie**

#### **2.1. Macierze i wyznaczniki**

Macierzą **A**, nazywamy prostokątną tablicę zbudowaną z *m* wierszy i *n* kolumn. Element macierzy umieszczony w *i*-tym wierszu i *j*-tej kolumnie oznaczamy *aij* . Macierz **0**, to macierz, której wszystkie elementy są zerami. Macierz kwadratową **E**, której wszystkie elementy poza główną przekątną są zerami, a elementy na głównej przekątnej *a*11*, a*22*, . . . ann* są jedynkami, nazywamy macierzą jednostkową. Macierz **AT**, powstałą przez zamianę wierszy i kolumn w macierzy **A**, nazywamy macierzą transponowaną. Najważniejszymi operacjami macierzowymi są: dodawanie, odejmowanie, mnożenie, mnożenie przez liczbę, odwracanie (macierz kwadratowa), przekształcenia nie zmieniające rzędu macierzy. Sumą macierzy **A** i **B** (o tych samych rozmiarach) nazywamy macierz **C** taką, że:

<span id="page-0-0"></span>
$$
\mathbf{C}_{ij} = \mathbf{A}_{ij} + \mathbf{B}_{ij}.\tag{1}
$$

Różnicą macierzy **A** i **B** (o tych samych rozmiarach) nazywamy macierz **C** taką, że:

<span id="page-0-1"></span>
$$
\mathbf{C}_{ij} = \mathbf{A}_{ij} - \mathbf{B}_{ij}.\tag{2}
$$

Iloczynem (Cauchy'ego) macierzy  $\mathbf{A}$  ( $n \times m$ ) i  $\mathbf{B}$  ( $m \times k$ ) nazywamy macierz **C** taka, że:

$$
\mathbf{C}_{ik} = \sum_{j=1}^{m} \mathbf{A}_{ij} \mathbf{B}_{jk}.
$$
 (3)

Mnożenie macierzy **AB** nie jest przemienne i wymaga, aby liczba kolumn **A** równa była liczbie wierszy **B**. Jeżeli macierz **A** ma wymiar *m × n*, a macierz **B** wymiar *n × k*, to

macierz będąca ich iloczynem ma wymiar *m×k*. Poniżej przedstawiono algorytm mnożenia macierzy w postaci pseudokodu.

### <span id="page-1-0"></span>**Zmienne:**

calkowite: 
$$
n, m, k, i, j, s
$$

\nrzeczywiste:  $sum$ 

\nmacierze:  $a, b, c$ 

\nPodaj:  $m, n, k$ 

\n{ $\text{Dla } i := 1, 2, \ldots, m$ 

\n{ $\text{Dla } j := 1, 2, \ldots, n$ 

\nPodaj  $a_{ij}$ 

\n{ $\text{Dla } i := 1, 2, \ldots, m$ 

\n{ $\text{Dla } j := 1, 2, \ldots, n$ 

\nPodaj  $b_{ij}$ 

\n $\text{Dla } i := 1, 2, \ldots, m$ 

\n{ $\text{Dla } j := 1, 2, \ldots, k$ 

\nPodstaw  $sum := 0$ 

\n{ $\text{Dla } s = 1, 2, \ldots, n$ 

\nOblicz  $sum := sum + a_{is}b_{sj}$ 

\nPodstaw  $c_{ij} := sum$ 

\n{ $\text{Dla } i := 1, 2, \ldots, m$ 

\n{ $\text{Dla } j := 1, 2, \ldots, m$ 

\n{ $\text{Dla } j := 1, 2, \ldots, k$ 

\nDrukuj  $c_{ij}$ 

Pierwsze dwie pętle "Dla", służą jedynie wczytaniu elementów macierzy i w dalszych zapisach algorytmów nie będą stosowane.

Wyznacznikiem stopnia *n* nazywamy tablicę kwadratową:

$$
W = \begin{vmatrix} a_{11} & a_{12} & \dots & a_{1n} \\ a_{21} & a_{22} & \dots & a_{2n} \\ \vdots & \vdots & \ddots & \vdots \\ a_{n1} & a_{n2} & \dots & a_{nn} \end{vmatrix}.
$$
 (5)

Minorem (podwyznacznikiem) *αij* wyznacznika *W*, nazywamy wyznacznik, który powstaje poprzez skreślenie *i*-tego wiersza i *j*-tej kolumny w wyznaczniku *W*. Dopełnieniem algebraicznym  $A_{ij}$  nazywamy wyrażenie:  $A_{ij} = (-1)^{i+j} \alpha_{ij}$ . Wartość wyznacznika jest sumą iloczynów elementów dowolnego wiersza (kolumny) i ich dopełnień algebraicznych.

Wyznacznik nie zmienia swojej wartości, jeśli elementy wiersza (kolumny) pomnożymy przez dowolną liczbę i dodamy do elementów innego wiersza (kolumny). Wyznacznik, który ma wiersz lub kolumnę złożoną z samych zer, ma wartość równą zero. Wyznacznik, który ma dwa identyczne wiersze (kolumny) ma wartość równą zero. wyznacznik który ma dwa wiersze (kolumny) proporcjonalne ma wartość równą zero.

Z punktu widzenia rozwiązywania układów równań, ważnym wyznacznikiem jest wy-

znacznik typu:

$$
W = \begin{vmatrix} a_{11} & a_{12} & a_{13} & \dots & a_{1n} \\ 0 & a_{22} & a_{23} & \dots & a_{2n} \\ 0 & 0 & a_{33} & \dots & a_{2n} \\ \vdots & \vdots & \vdots & \ddots & \vdots \\ 0 & 0 & \dots & 0 & a_{2n} \end{vmatrix} . \tag{6}
$$

Ma on pod główną przekątną elementy zerowe. Wyznacznik taki jest nazywany trójkątnym (w tym przypadku górnym). Wartość wyznacznika równa jest iloczynowi elementów leżących na głównej przekątnej. Jeżeli choć jeden element głównej przekątnej jest zerowy, wartość wyznacznika wynosi 0.

W metodach numerycznych, w celu obliczenia wyznacznika stosuje się algorytm sprowadzenia go do postaci trójkątnej. Poniżej przedstawiono zapis algorytmu w postaci pseudokodu.

### <span id="page-2-0"></span>**Zmienne:**

calkowite: 
$$
n, i, j, s
$$

\nrzeczywiste:  $wyz$ 

\nmacierze:  $a, b$ 

\n**Wczytaj**  $a$ 

\n**Podstaw**  $wyz := a_{11}$ 

\n
$$
\begin{cases}\n\text{Dla } s := 1, 2, \ldots, n - 1 \\
\text{Dla } j := s + 1, s + 2, \ldots, n \\
\text{Oblicz } b_{sj} := \frac{a_{sj}}{a_{ss}} \\
\text{Dla } i := s + 1, s + 2, \ldots, n \\
\text{Dla } j := s + 1, s + 2, \ldots, n \\
\text{Oblicz } a_{ij} := a_{ij} - a_{is}b_{si}\n\end{cases}
$$
\n(7)

\nOblicz  $wyz := wyza_{s+1,s+2}$ 

\n**Drukuj**  $wyz$ 

Bardzo ważnym zagadnieniem jest odwracanie macierzy. Macierzą odwrotną, kwadratowej, nieosobliwej macierzy **A** jest macierz **A***−*<sup>1</sup> , taka, że:

$$
\mathbf{A}\mathbf{A}^{-1} = \mathbf{A}^{-1}\mathbf{A} = \mathbf{E}.\tag{8}
$$

Nieosobliwość macierzy oznacza, że jej wyznacznik jest różny od zera. Istnieje wiele algorytmów odwracania macierzy. Z uwagi na podobieństwo do algorytmu obliczania wyznacznika, poniżej przedstawiono jeden z tych algorytmów w postaci pseudokodu:

### <span id="page-3-1"></span>**Zmienne:**

```
całkowite: n, i, j, s
       rzeczywiste: c, d
       macierze: b
Podaj n
\sqrt{ }\int\overline{\mathcal{L}}Dla i := 1, 2, ..., n\int Dla j := n + 1, n + 2, ..., 2n\textbf{Podstaw}\; b_{ij} := 0\sqrt{ }Dla i : 1, 2, . . . , n
           {\bf Podstaw}\,\, b_{i,n+i} := 1\sqrt{ }\begin{array}{c} \hline \end{array}\begin{array}{c} \hline \end{array}Dla i := 1, 2, ..., nPodstaw c := b_{i,i}Podstaw b_{i,i} := b_{i,i} - 1\mathbf{D}la s := i + 1, i + 2, \ldots, 2n\int\overline{\mathcal{L}}Oblicz d := \frac{b_{is}}{c}\int Dla j := 1, 2, ..., nOblicz bjs := bjs − dbji
            \sqrt{ }\int\mathcal{L}Dla i := 1, 2, ..., n\int Dla j := n + 1, n + 2, ..., 2nDrukuj bij
                                                                                                    (9)
```
# **2.2. Dokładne metody rozwiązywania układów równań**

W dalszej części wprowadzenia będzie rozpatrywany układ *n* równań z *n* niewiadomymi (układ cramerowski).

$$
\begin{cases}\n a_{11}x_1 + a_{12}x_2 + \ldots + a_{1n}x_n = b_1 \\
 a_{21}x_1 + a_{22}x_2 + \ldots + a_{2n}x_n = b_2 \\
 \ldots \ldots \ldots \\
 a_{n1}x_1 + a_{n2}x_2 + \ldots + a_{nn}x_n = b_n\n\end{cases} (10)
$$

Powyższy układ można zapisać w postaci macierzowej:

$$
\mathbf{AX} = \mathbf{B},\tag{11}
$$

Macierz A nazywa się macierzą główną układu:

<span id="page-3-0"></span>
$$
\mathbf{A} = \begin{bmatrix} a_{11} & a_{12} & \dots & a_{1n} \\ a_{21} & a_{22} & \dots & a_{2n} \\ \vdots & \vdots & \ddots & \vdots \\ a_{n1} & a_{n2} & \dots & a_{nn} \end{bmatrix} . \tag{12}
$$

Pozostałe wektory to: **X** — wektor niewiadomych, **B** — wektor wyrazów wolnych.

Układy, w których tylko główna przekątna macierzy **A** ma elementy niezerowe rozwiązuje się w sposób natychmiastowy.

$$
x_i = \frac{b_i}{a_{ii}}, \ a_{ii} \neq 0, \ i = 1, 2, \dots, n. \tag{13}
$$

Dość łatwo rozwiązuje się trójkątne układy równań. W takim przypadku obowiązują następujące wzory:

<span id="page-4-0"></span>
$$
x_n = \frac{b_n}{a_{nn}}\n x_i = \frac{b_i - \sum_{s=i+1}^n a_{is} x_s}{a_{ii}}, \quad i = n-1, n-2, \dots, 1.
$$
\n(14)

Poniżej przedstawiono algorytm rozwiązywania trójkątnego układu *n* równań w postaci pseudokodu.

#### **Zmienne:**

calkowite: 
$$
n, i, j, s
$$

\nrzeczywiste:  $sum$ 

\nmacierze:  $a, b, x$ 

\nPodaj:  $n$ 

\nOblicz:  $x_n := \frac{b_n}{a_{nn}}$ 

\nQblicz:  $x_n := 0$ 

\nPodstaw:  $sum := 0$ 

\nQblicz:  $sum := 0$ 

\nQblicz:  $sum := sum + a_{is}x_s$ 

\nOblicz:  $x_i := \frac{b_i - sum}{a_{ii}}$ 

\nDla:  $i := 1, 2, ..., n$ 

\nDrukuj  $x_i$ 

<span id="page-4-1"></span>Innym sposobem rozwiązywania układów równań są wzory Cramera. Oznaczmy symbolem *W* wyznacznik główny układu równań [\(11\)](#page-3-0) a przez *W<sup>j</sup>* , wyznacznik, który powstaje przez wpisanie w miejsce *j*-tej kolumny wyznacznika głównego wektora wyrazów wolnych. Można wykazać, że:

$$
x_j = \frac{W_j}{W}, \qquad W \neq 0, \qquad j = 1, 2, \dots n.
$$
 (16)

<span id="page-4-2"></span>Niestety, w praktyce wzory Cramera nie są stosowane z powodu dużej złożoności obliczeniowej. Dodatkowo, algorytm ten jest wrażliwy na błędy arytmetyki zmiennoprzecinkowej.

Algorytm Thomasa może być stosowany w rozwiązywaniu układów trójprzekątniowych. Układ trójprzekątniowy przedstawiono poniżej.

$$
\begin{bmatrix} b_1 & c_1 & & & & \\ a_2 & b_2 & c_2 & & & \\ & a_3 & b_3 & c_3 & & \\ & & \ddots & \ddots & \ddots & \\ & & & & a_{n-1} & b_{n-1} & c_{n-1} \\ & & & & & a_n & b_n \end{bmatrix} \begin{bmatrix} x_1 \\ x_2 \\ x_3 \\ \vdots \\ x_{n-1} \\ x_n \end{bmatrix} = \begin{bmatrix} d_1 \\ d_2 \\ d_3 \\ \vdots \\ d_{n-1} \\ d_n \end{bmatrix} . \qquad (17)
$$

Algorytm Thomasa w postaci pseudokodu przedstawiono poniżej.

#### <span id="page-5-0"></span>**Zmienne:**

relative:

\nackometric:

\nackive:

\n
$$
a, b, c, d, x, \beta, \gamma
$$

\nPodaj

\nOblicz

\n $\beta_1 := -\frac{c_1}{b_1}$ 

\nOblicz

\n $\gamma_1 := -\frac{d_1}{b_1}$ 

\nOblicz

\n $\gamma_i := -\frac{c_i}{b_1}$ 

\nOblicz

\n $\beta_i := -\frac{c_i}{a_i \beta_{i-1} + b_i}$ 

\nOblicz

\n $\gamma_i := -\frac{d_i - a_i \gamma_{i-1}}{a_i \beta_{i-1} + b_i}$ 

\nPodstaw

\n $x_n := \gamma_n$ 

\nDla

\ni := n - 1, n - 2, ..., 1

\nOblicz

\n $x_i := \beta_i x_{i+1} + \gamma_i$ 

\nDla

\ni := 1, 2, ..., n

\nDrukuj

\n $x_i$ 

W metodzie eliminacji Gaussa układ równań [\(11\)](#page-3-0) zapisuje się w postaci jednej macierzy **C**. W macierzy tej *n* pierwszych kolumn zawiera elementy *aij* macierzy głównej **A**. Kolumnę  $n + 1$  tworzą wyrazy wolne  $b_i$ . Elementy macierzy oznacza się symbolem  $c_{ij}$ . Macierz ta ma następującą postać:

$$
\mathbf{C} = \begin{bmatrix} c_{11} & c_{12} & \dots & c_{1n} & c_{1,n+1} \\ c_{21} & c_{22} & \dots & c_{2n} & c_{2,n+1} \\ \vdots & \vdots & \ddots & \vdots & \vdots \\ c_{n1} & c_{n2} & \dots & c_{nn} & c_{n,n+1} \end{bmatrix}
$$
(19)

Wariant podstawowy metody eliminacji polega na takich przekształceniach macierzy **C**, aby jej pierwszych *n* kolumn utworzyło macierz trójkątną. W drugim etapie rozwiązuje się następnie trójkątny układ współrzędnych. Algorytm rozwiązywania układu równań metodą eliminacji w postaci pseudokodu, przedstawiono poniżej.

<span id="page-6-0"></span>**Zmienne:**  
\n
$$
calkowite: n, i, j, s
$$
\n
$$
rzeczywiste: sum
$$
\n
$$
macierze: c, x
$$
\n**Podaj** n\n
$$
\begin{cases}\n\text{Dla } s := 1, 2, ..., n \\
\text{Dla } i := s + 1, s + 2, ..., n \\
\text{Dla } j := s + 1, s + 2, ..., n + 1 \\
\text{Oblicz } c_{ij} := c_{ij} - \frac{c_{is}}{c_{ss}}c_{sj} \\
\text{Podstaw } x_n := \frac{c_{n,n+1}}{c_{nn}} \\
\text{Podstaw } sum := 0 \\
\text{Dla } s := i + 1, i + 2, ..., n \\
\text{Oblicz } sum := sum + a_{is}x_{s} \\
\text{Oblicz } x_i := \frac{c_{i,n+1} - sum}{c_{ii}} \\
\text{Dla } i := 1, 2, ..., n \\
\text{Drukuj } x_i\n\end{cases}
$$
\n(20)

# **3. Program ćwiczenia**

- 1. Uruchomienie programu MATLAB. W ćwiczeniu wykorzystano program MATLAB w wersji 5.3 (R11.1). Uruchomienie programu następuje poprzez skrót na pulpicie (Matlab5.3) lub bezpośrednio z kata- $\log u \ C:\ \mathcal{M}atlabR11\ \ \mathit{bin}\ \$
- 2. Uruchomienie programu Wordpad.exe. Program można uruchomić poprzez wywołanie: *Start\Programy\Akcesoria\ Wordpad* lub poprzez skrót na pulpicie.
- 3. Przejście do katalogu roboczego dla grupy laboratoryjnej. Domyślnym katalogiem startowym (roboczym) programu MATLAB jest *C:\Matlab R11\ work\*. Zadanie polega na przejściu do podkatalogu katalogu *work*. Podkatalog (utworzony na pierwszych zajęciach laboratoryjnych) nazwany jest wybranymi 2 nazwiskami studentów, wchodzących w skład grupy laboratoryjnej.
	- (a) Wprowadzić:

>>pwd

W programie MATLAB każde wprowadzone polecenie zatwierdza się klawiszem <ENTER>. Zwrócić uwagę na ścieżkę dostępu do katalogu bieżącego.

(b) Wprowadzić:

>>cd *nazwa\_podkatalogu*

Parametr *nazwa\_pod-katalogu* powinien składać się z nazwisk 2 wybranych studentów grupy laboratoryjnej (np. >>cd KowalskiNowak).

- 4. Operacje na macierzach i wyznacznikach
	- (a) Na podstawie wzoru [\(1\)](#page-0-0) utworzyć w języku MATLAB skrypt obliczający sumę dwóch macierzy. W edytorze programu MATLAB wprowadzić:

```
% skrypt oblicza sumę macierzy A i B i umieszcza ją w zmiennej C.
% Uwaga! wymiary macierzy muszą być zodne.
[m,n]=size(A)for i=1:n
    for j=1:n
        C(i,j)=A(i,j)+B(i,j);end
end
A
B
\overline{C}
```
Przetestować działanie skryptu dla następujących przypadków:

*−*12 *−*2 12

i.

<span id="page-7-0"></span>ii.

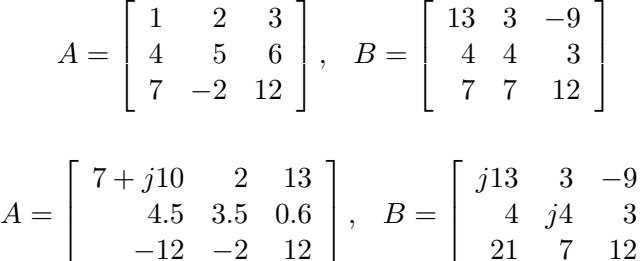

1  $\overline{1}$  $\overline{1}$ 

Sprawdzić wyniki z wykorzystaniem operatora ,+' programu MATLAB. Zawartość okna głównego oraz okna edytora skopiować do programu Wordpad.

- (b) Na podstawie wzoru [\(2\)](#page-0-1) utworzyć w języku MATLAB skrypt obliczający różnicę dwóch macierzy. Przetestować działanie skryptu dla przypadków z pkt[,4a.](#page-7-0) Sprawdzić wyniki z wykorzystaniem operatora ,-' programu MATLAB. Zawartość okna głównego oraz okna edytora skopiować do programu Wordpad.
- (c) Na podstawie pseudokodu [\(4\)](#page-1-0) utworzyć w języku MATLAB skrypt obliczający iloczyn dwóch macierzy. Przetestować działanie skryptu dla przypadków z pkt[,4a.](#page-7-0) Sprawdzić wyniki z wykorzystaniem operatora ,\*' programu MA-TLAB. Zawartość okna głównego oraz okna edytora skopiować do programu Wordpad.
- (d) Na podstawie pseudokodu [\(7\)](#page-2-0) utworzyć w języku MATLAB skrypt obliczający wyznacznik macierzy. Przetestować działanie skryptu dla macierzy z pkt[,4a.](#page-7-0) Sprawdzić wyniki z wykorzystaniem funkcji det programu MATLAB. Zawartość okna głównego oraz okna edytora skopiować do programu Wordpad.
- (e) Na podstawie pseudokodu [\(9\)](#page-3-1) utworzyć w języku MATLAB skrypt odwracający macierz. Przetestować działanie skryptu dla macierzy z pkt[,4a.](#page-7-0) Sprawdzić wyniki z wykorzystaniem funkcji inv oraz operatora ˆ(-1) programu MATLAB. Zawartość okna głównego oraz okna edytora skopiować do programu Wordpad.
- 5. Rozwiązywanie układów równań metodami dokładnymi
	- (a) Na podstawie zależności [\(13\)](#page-4-0) utworzyć w języku MATLAB skrypt rozwiązujący układ równań, w którym macierz główna zawiera elementy niezerowe jedynie na głównej przekątnej. Przetestować działanie skryptu dla układu równań danego w postaci następujących macierzy:

$$
A = \begin{bmatrix} 5 & 0 & 0 & 0 \\ 0 & 7 & 0 & 0 \\ 0 & 0 & 12 & 0 \\ 0 & 0 & 0 & -1 \end{bmatrix}, \quad B = \begin{bmatrix} 6 \\ 1 \\ 6 \\ 3 \end{bmatrix}
$$
 (21)

<span id="page-8-0"></span>Sprawdzić wyniki z wykorzystaniem operatora ,*\*' programu MATLAB. Wprowadzić:

 $x = A \ B$ 

Zawartość okna głównego oraz okna edytora skopiować do programu Wordpad.

(b) Na podstawie pseudokodu [\(15\)](#page-4-1) utworzyć w języku MATLAB skrypt rozwiązujący trójkątny układ równań. Przetestować działanie skryptu dla układu równań danego w postaci następujących macierzy:

$$
A = \begin{bmatrix} 1 & 1 & 1 \\ 0 & 2 & -1 \\ 0 & 0 & 2 \end{bmatrix}, \quad B = \begin{bmatrix} 6 \\ 1 \\ 6 \end{bmatrix}
$$
 (22)

<span id="page-8-1"></span>Sprawdzić wyniki z wykorzystaniem operatora ,*\*' programu MATLAB. Wprowadzić:

## $x = A \ B$

Zawartość okna głównego oraz okna edytora skopiować do programu Wordpad.

(c) Na rys. [1](#page-9-0) przedstawiono obwód rozgałęziony obwód elektryczny prądu stałego. Obliczyć rozkład prądów w obwodzie metodą oczkową, wiedząc, że: *E*1 = 15*V* ,  $E_2 = 2V$ ,  $E_3 = 5V$ ,  $E_4 = 3V$ ,  $R_1 = R_2 = 1\Omega$ ,  $R_2 = R_5 = 2\Omega$ .  $R_4 = 3\Omega$ ,  $R_6 =$ 

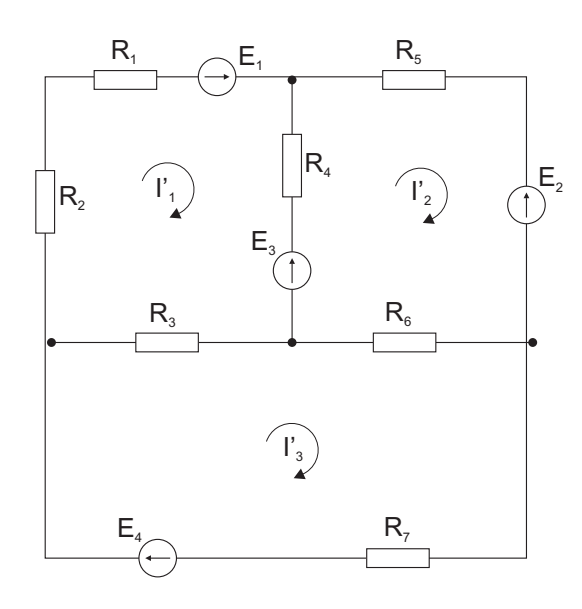

Rys. 1. Obwód rozgałęziony prądu stałego

<span id="page-9-0"></span>1*,* 5Ω, *R*7 = 10Ω. Na podstawie pseudokodu [\(16\)](#page-4-2) utworzyć w języku MATLAB skrypt rozwiązujący układ równań metodą Cramera. Przetestować działanie skryptu dla układu równań ułożonego dla obwodu elektrycznego. Równania mają postać:

$$
(R_1 + R_2 + R_3)I'_1 - R_4I'_2 - R_3I'_3 = E_1 - E_3
$$
  
\n
$$
-R_4I'_1 + (R_4 + R_5 + R_6)I'_2 - R_6I'_3 = E_3 - E_2
$$
  
\n
$$
-R_3I'_1 - R_6I'_2 + (R_3 + R_6 + R_7)I'_3 = E_4
$$
\n(23)

Po wstawieniu danych liczbowych, układ można przedstawić za pomocą macierzy:

$$
A = \begin{bmatrix} 7 & -3 & -1 \\ -3 & 6.5 & -1.5 \\ -1 & -1.5 & 12.5 \end{bmatrix}, \quad B = \begin{bmatrix} 10 \\ 3 \\ 3 \end{bmatrix}
$$
 (24)

<span id="page-9-1"></span>Sprawdzić wyniki z wykorzystaniem operatora ,*\*' programu MATLAB. Zawartość okna głównego oraz okna edytora skopiować do programu Wordpad.

(d) Na podstawie pseudokodu [\(18\)](#page-5-0) utworzyć w języku MATLAB skrypt rozwiązujący trójprzekątniowy układ równań. Przetestować działanie skryptu dla układu równań danego w postaci następujących macierzy:

<span id="page-9-2"></span>
$$
A = \begin{bmatrix} 1 & 3 & 0 & 0 & 0 \\ 1 & 2 & 1 & 0 & 0 \\ 0 & 1 & 2 & 1 & 0 \\ 0 & 0 & 1 & 2 & 1 \\ 0 & 0 & 0 & 1 & 1 \end{bmatrix}, \quad B = \begin{bmatrix} 1 \\ 5 \\ 3 \\ 2 \\ 2 \end{bmatrix}
$$
(25)

Sprawdzić wyniki z wykorzystaniem operatora ,*\*' programu MATLAB. Zawartość okna głównego oraz okna edytora skopiować do programu Wordpad.

- 6. Na podstawie pseudokodu [\(20\)](#page-6-0) utworzyć w języku MATLAB skrypt rozwiązujący układ równań. Przetestować działanie skryptu dla:
	- (a) układu równań z pkt[.5a,](#page-8-0)
	- (b) układu równań z pkt[.5b,](#page-8-1)
	- (c) układu równań z pkt[.5c,](#page-9-1)
	- (d) układu równań z pkt[.5d.](#page-9-2)

Sprawdzić wyniki z wykorzystaniem operatora ,*\*' programu MATLAB. Zawartość okna głównego oraz okna edytora skopiować do programu Wordpad.

# **4. Opracowanie sprawozdania**

W sprawozdaniu należy umieścić polecenia oraz wyniki ich działania skopiowane w trakcie ćwiczenia z okna środowiska MATLAB. Do każdej linii kodu oraz do każdego wyniku, należy dodać komentarz objaśniający.

# **Przykład.**

. . . 2+round(6/9+3\*2)/2–3 — obliczenie wartości wyrażenia. Funkcja round(6/9+3\*2) zaokrągla wynik działania 6/9+3\*2 do najbliższej liczby całkowitej. . .